# **Exporting reports**

SQL Elements 1.1 brings you the opportunity to export useful information for managing your environment. You can export reports from the Health Checks Recommendations, Instances view, and the Explorer view. Additionally, you can choose between three types of formats for your reports: PDF, XLS, or XMI

Exporting reports of specific health check recommendations, your managed instances, databases filtered by owner, are just some examples of the many possibilities for exporting the information that will help you manage your SQL Server environment.

#### **Exporting Health Checks Recommendations**

You can export the information from the Health Check Recommendations displayed on the Dashboard or the ones available on an Instance Details view. On each view, SQL Elements allows you to choose the type of information you want to export and the format for exporting.

#### **Exporting from the Dashboard**

The dashboard provides you with the most important information from your SQL Server instances. You can use the exporting option for getting reports from these recommendations. On the top right section of the Health Checks Recommendations section, you can find the option **Export.** 

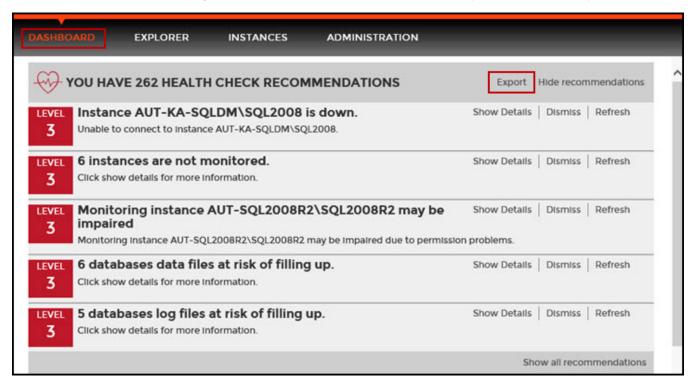

When you access this option you have the following three choices for exporting recommendations:

- Summary of recommendation categories. The dashboard displays a summary of all health checks recommendations grouped by categories of health check recommendations. This option allows you to export this summarized information.
- Details for all recommendations. By using this option, you can export a report that includes all available health check recommendations in detail.
- Details for selected categories. With this option you can select those categories of health check recommendations you want to export. For example, you can choose to have a report for all databases that do not have a backup or for all the instances that are not monitored.

| Export Health Check Recommendations                                                                                                    |                                                                 |
|----------------------------------------------------------------------------------------------------|-----------------------------------------------------------------|
| Select the type of data to export                                                                                                    |                                                                 |
| <ul> <li>Summary of recommendation categories</li> <li>Details for all recommendations</li> <li>Details for selected categories</li> </ul> |                                                                 |
|                                                                                                    | 2 Instance(s) are down.                                         |
|                                                                                                    | 3 Instances are not monitored.                                  |
|                                                                                                    | Monitoring Instance AUT-SQL2008R2\SQL2008R2 may be impaired     |
|                                                                                                    | 15 databases data files at risk of filling up.                  |
|                                                                                                    | 5 databases log files at risk of filling up.                    |
|                                                                                                    | 7 volumes at risk of filling up.                                |
|                                                                                                    | 268 databases do not have a backup.                             |
|                                                                                                    | 25 databases do not have a current backup.                      |
|                                                                                                    | 4 database(s) have not been checked with DBCC CHECKDB recently. |
|                                                                                                    | 35 database(s) are not in a usable state.                       |
| Export as  ● PDF ○ XLS ○ XML                                                                                                    |                                                                 |
|                                                                                                    | EXPORT CANCEL                                                   |

Choose the format for exporting, SQL Elements allows you export as PDF, XLS or XML. Click Export.

#### **Exporting from an Instance Details view**

SQL Elements allows you to view the specific Health Check Recommendations of any registered SQL Server instance. You can export this information from the respective Instance Details view by clicking **Export** on the action items options from the Health Check Recommendations section.

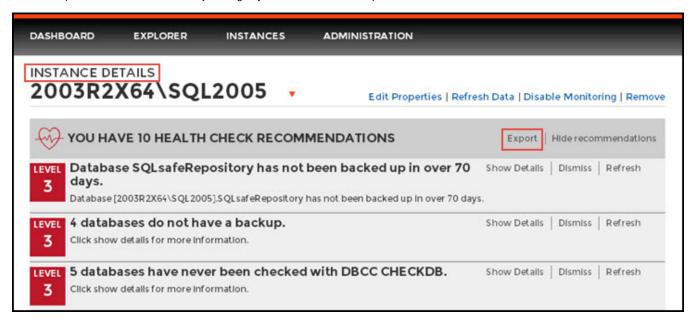

When you access this option you have the following three choices for exporting recommendations:

- Summary of recommendation categories. The dashboard displays a summary of all health checks recommendations grouped by categories of health check recommendations. This option allows you to export this summarized information.
- Details for all recommendations. By using this option, you can export a report that includes all available health check recommendations in detail.
- Details for selected categories. With this option you can select those categories of health check recommendations you want to export. For
  example, you can choose to have a report for all databases that do not have a backup or for all the instances that are not monitored.

Choose the format for exporting, SQL Elements allows you export as PDF, XLS or XML. Click Export.

#### **Exporting Managed Instances**

On the top section of the **Managed** Instances view, you can find the **Export** option which allows you to choose your preferred format for exporting the information available on this view. You can export as a **PDF**, **XLS**, or **XML** file. Your exported reports include the filters you have applied to this view.

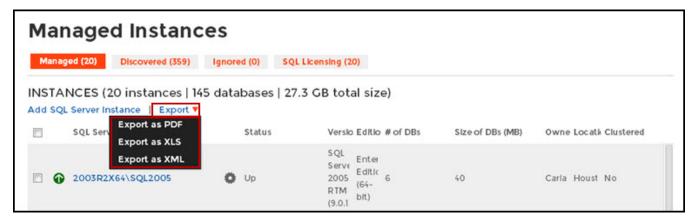

## **Exporting Discovered Instances**

If you want to export the information displayed on the **Discovered** Instances view, go to the **Export** option, located on the top right section of this view, and select your preferred format (**PDF**, **XLS**, or **XML**) for exporting. SQL Elements export reports according to your selected filters on this view.

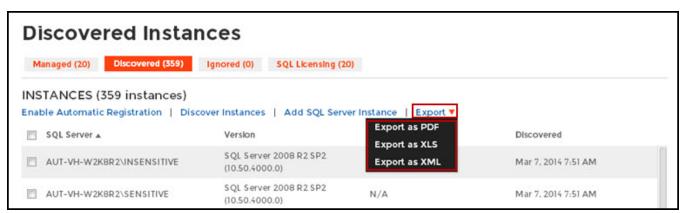

### **Exporting Ignored Instances**

You can export the information available on the **Ignored** instances view, just go to the **Export** option, located on the top right section of this view, and select your preferred format for exporting (**PDF**, **XLS**, or **XML**). If you applied filters on this view, the exported report takes into account these filters.

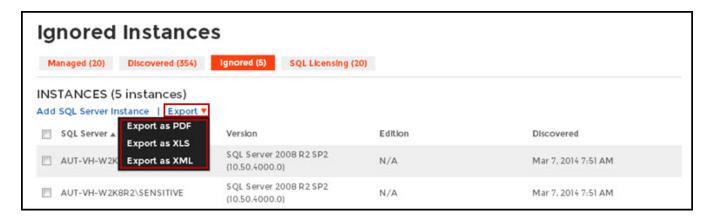

#### **Exporting SQL Licensing view**

You can export the information available on the **SQL Licensing** view so you can better assess your SQL server license requirements. Click **Export** on the action items options of this view and choose your preferred format for exporting: **PDF**, **XLS** or **XML**. If you applied filters on this view, the exported report takes into account these filters.

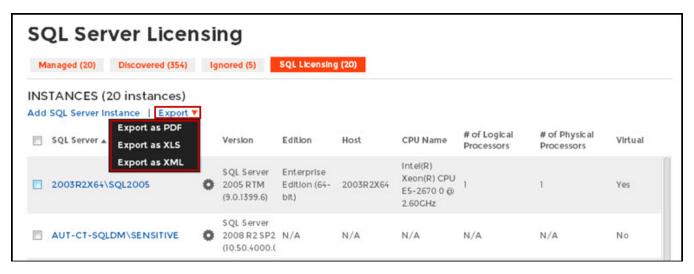

## **Exporting reports from the Explorer view**

You can export the information available on the **Explorer** view, by clicking the **Export** option on the right-bottom side of your graph and selecting your preferred format for Exporting: **PDF**, **XLS**, or **XML**. These reports enable you to get important information according to the filters you have selected on the Explorer view. Get reports for instances per location, databases per owner, etc.

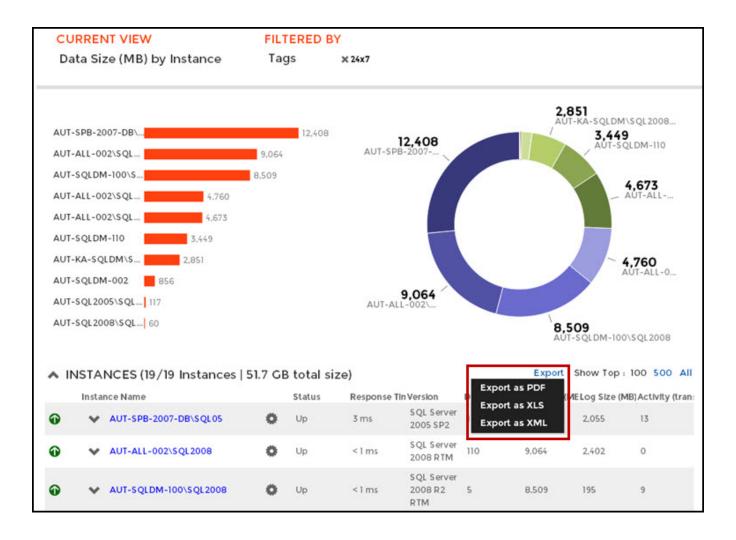